# **Extraire une page en pdf d'un fichier pdf de plusieurs pages**

- Objet : du tuto **PEix Me!**
- Niveau requis : PEIX Me! [débutant,](http://debian-facile.org/tag:debutant?do=showtag&tag=d%C3%A9butant) [avisé](http://debian-facile.org/tag:avise?do=showtag&tag=avis%C3%A9)
- Commentaires : Contexte d'utilisation du sujet du tuto. <sup>PEIX Me!</sup>
- Débutant, à savoir : [Utiliser GNU/Linux en ligne de commande, tout commence là !.](http://debian-facile.org/doc:systeme:commandes:le_debianiste_qui_papillonne)  $\bigcirc$

## **Introduction**

Exemple : extraire la page 8 d'un fichier pdf de 20 pages.

# **Mode opératoire**

**1 – ouvrez votre fichier pdf** (qui sera nécessairement dans le dossier Téléchargement)

### **2 - cliquez sur les 3 barres**

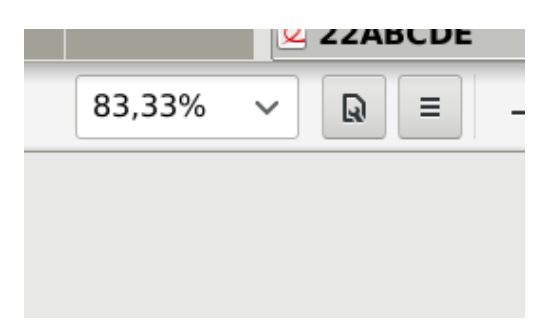

#### **3 – imprimer**

#### **4 – imprimer dans un fichier**

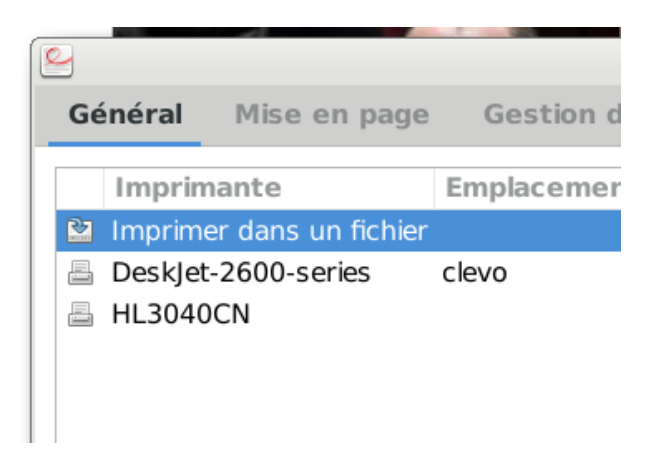

### **5 - indiquez le nom de la page et l'emplacement de sauvegarde du fichier**

**ici on a :** Téléchargement/page-8.pdf (emplacement : Téléchargement, Nom du fichier : page-8.pdf)

Last update: 04/03/2021 18:47 utilisateurs:nounours:tutos:extraire-une-page-pdf-gros-fichier-pdf http://debian-facile.org/utilisateurs:nounours:tutos:extraire-une-page-pdf-gros-fichier-pdf

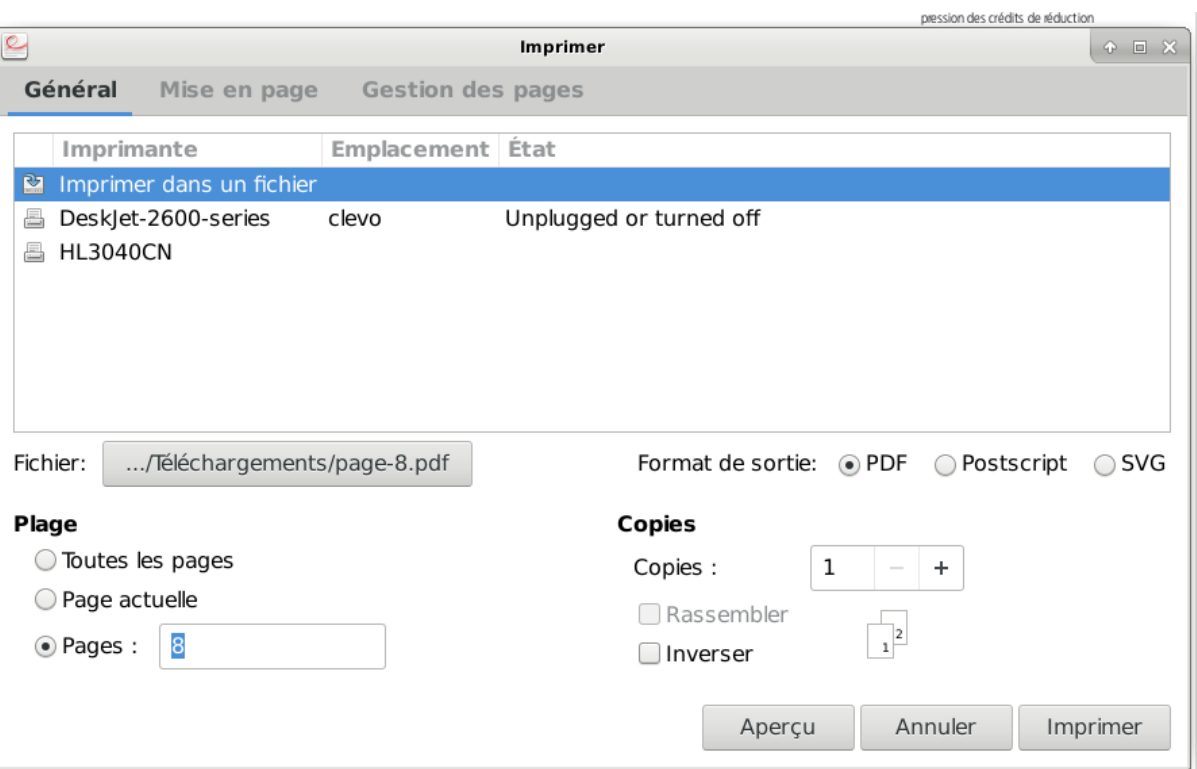

**6 – choisir le numéro de la page à imprimer (voir figure ci-dessus). ici on a : page 8**

**7 – cliquez sur gestion des pages (voir figure ci-dessus en haut de la page)**

#### **8 – choisir : ''Réduire selon la zone imprimable''**

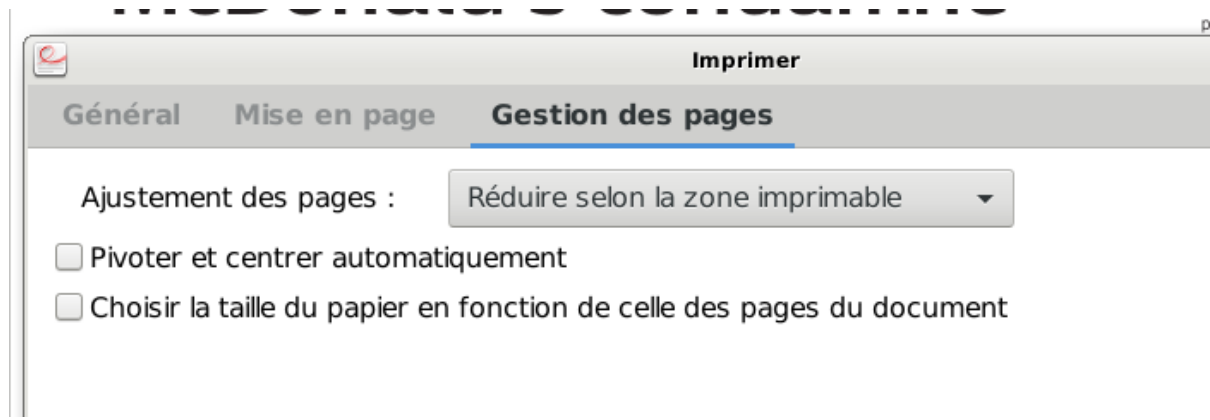

**9 – aperçu**

#### **10 – imprimer**

**Nota :** Le fichier page-8.pdf va se trouver dans le dossier /Téléchargement et il n'y aura que la page 8 entière.

From: <http://debian-facile.org/> - **Documentation - Wiki**

Permanent link: **<http://debian-facile.org/utilisateurs:nounours:tutos:extraire-une-page-pdf-gros-fichier-pdf>**

Last update: **04/03/2021 18:47**

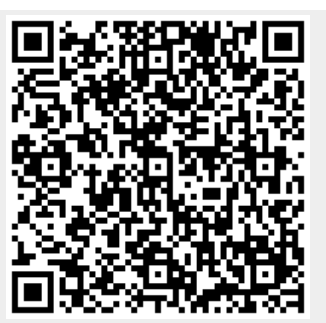